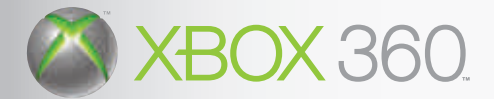

COMA

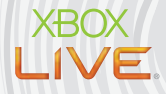

MANUEL O UCILISACION HANDLEIDING

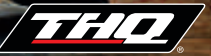

# A AVERTISSEMENT

Avant de jouer à ce jeu, veuillez lire le manuel d'utilisation Xbox 360™ ainsi que les manuels de tout autre périphérique pour obtenir toutes les informations importantes relatives à la santé et à la sécurité. Archivez correctement tous les manuels afin de pouvoir les retrouver facilement. Pour obtenir des manuels de remplacement, veuillez consulter www.xbox.com/support ou appeler le service clientèle Xbox (voir à l'intérieur de la dernière page de couverture).

# À LIRE AVANT TOUTE UTILISATION D'UN JEU VIDÉO PAR VOUS-MÊME OU PAR VOTRE ENFANT

I. Précautions à prendre dans tous les cas pour l'utilisation d'un jeu vidéo.

Évitez de jouer si vous êtes fatigué ou si vous manquez de sommeil.

Assurez-vous que vous jouez dans une pièce bien éclairée en modérant la luminosité de votre écran.

Lorsque vous utilisez un jeu vidéo susceptible d'être connecté à un écran, jouez à bonne distance de cet écran de télévision et aussi loin que le permet le cordon de raccordement.

En cours d'utilisation, faites des pauses de dix à quinze minutes toutes les heures.

II. Avertissement sur l'épilepsie

Certaines personnes sont susceptibles de faire des crises d'épilepsie comportant, le cas échéant, des pertes de conscience à la vue, notamment, de certains types de stimulations lumineuses fortes : succession rapide d'images ou répétition de figures géométriques simples, d'éclairs ou d'explosions. Ces personnes s'exposent à des crises lorsqu'elles jouent à certains jeux vidéo comportant de telles stimulations, alors même qu'elles n'ont pas d'antécédent médical ou n'ont jamais été sujettes elles-mêmes à des crises d'épilepsie.

Si vous-même ou un membre de votre famille avez présenté des symptômes liés à l'épilepsie (crise ou perte de conscience) en présence de stimulations lumineuses, consultez votre médecin avant toute utilisation.

Les parents se doivent également d'être particulièrement attentifs à leurs enfants lorsqu'ils jouent avec des jeux vidéo. Si vous-même ou votre enfant présentez un des symptômes suivants : vertige, trouble de la vision, contraction des yeux ou des muscles, trouble de l'orientation, mouvement involontaire ou convulsion, perte momentanée de conscience, il faut cesser immédiatement de jouer et consulter un médecin.

# TABLE DES MATIÈRES

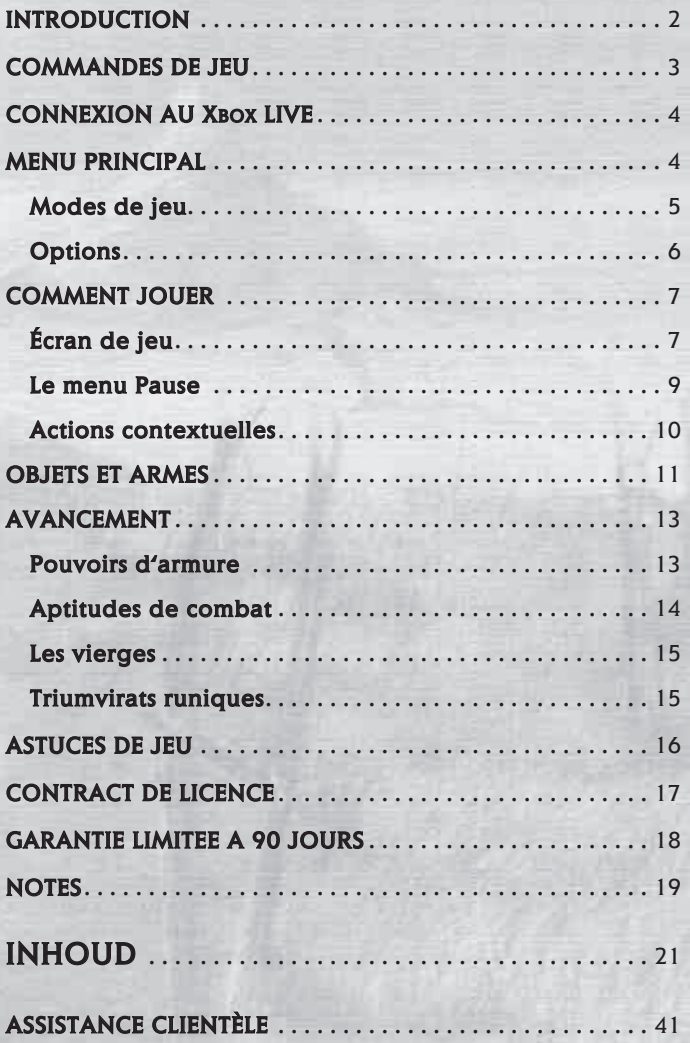

# **INTROOUCTION**

« ... il fut un âge de légende où de lumineux royaumes s'étendaient sur le monde tels des manteaux bleus sous les étoiles... »

Voici Hyboria. C'est une terre sauvage où seuls les plus forts survivent. C'est le pays de Conan, un barbare qui ne compte que sur son intelligence et l'acier de sa lame.

La soif de Conan pour l'aventure et l'or le mène jusqu'à Balmoria, une île perdue dans les mers lointaines de l'ouest. Là, il ne trouve aucune richesse mais le sorcier noir, Graven, un homme anéanti par ses propres désirs, un homme qui aurait brûlé Hyboria pour satisfaire sa soif de pouvoir. Son arme est la peste noire, un fléau qui vole l'âme des hommes. La magie noire de Graven est si puissante qu'il a même réussi à plier la nature à ses désirs.

Seule une personne veut affronter Graven... A'Kanna la guerrière. Le sorcier noir a détruit ses terres et a tué son peuple. Elle ne s'accordera aucun répit tant qu'il ne sera pas mort. Mais elle ne peut porter l'arme qui arrêtera Graven. Seul Conan a assez de force.

C'est un pouvoir et une responsabilité que Conan n'a pas cherchés ni même désirés. Mais c'est à lui de jouer.

Ensemble, Conan et A'Kanna lèvent les voiles pour de lointains rivages :

- Jusqu'à l'île Paradis, où les dragons du désert se soulèvent contre eux ;
- Jusqu'à la sombre jungle de Kush où des brutes entraînent des vierges sans défenses à leur mort et où d'antiques démons sont vénérés par des sacrifices humains :
- Jusqu'aux ruines brûlantes de Stygia où Conan doit lever son glaive contre la flotte stygienne et contre une reine sorcière ; et
- Jusqu'à Argos que la Peste Noire a pris d'assaut et où une guerre civile violente a éclaté.

Conan livre combat par-delà les mers et les terres, jetant toute sa force contre des dragons des sables, des démons éléphants, des guerriers, des sorciers et toutes sortes de créatures surnaturelles. Son voyage le rapproche toujours un peu plus du sorcier noir Graven, dont la soif de pouvoir menace de détruire Hyboria et de condamner son peuple aux ténèbres ancestrales et éternelles.

> Ils se battront pour un avenir meilleur. Ils se battront jusqu'à la mort.

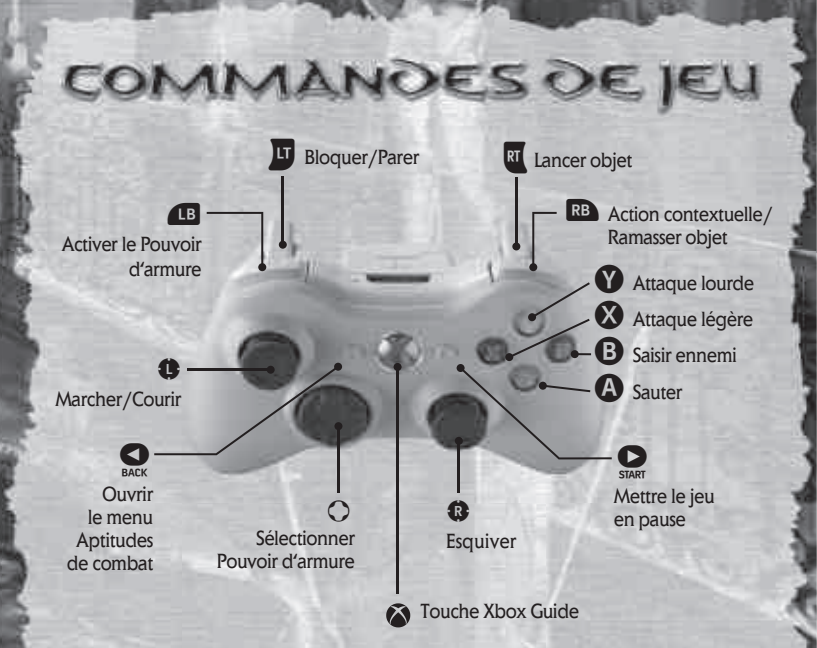

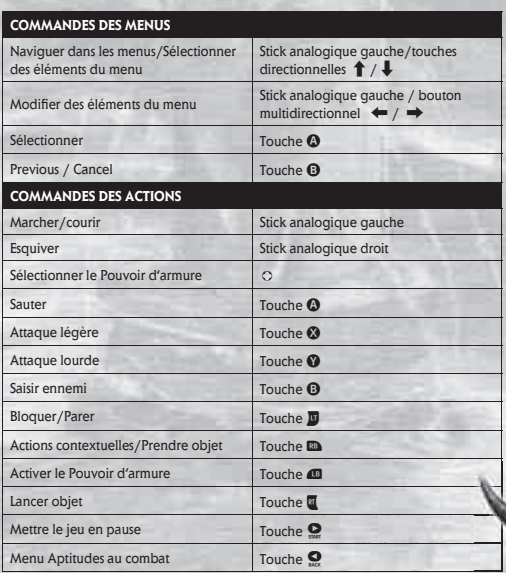

эł

**3**

**CE** 

# CONNEXION AU XBOX LIVE

Avec Xbox LIVE®, jouez avec et contre qui vous voulez, quand vous le voulez et où que vous soyez. Créez votre profil (carte du joueur). Conversez avec vos amis. Téléchargez des contenus sur le Marché Xbox LIVE. Envoyez et recevez des messages vocaux et vidéo. Connectez-vous et rejoignez la révolution !

# **CONNEXION**

**4**

Avant de pouvoir utiliser Xbox Live, vous devez raccorder votre console Xbox à une connexion à large bande ou haut débit et vous inscrire pour devenir membre du service Xbox LIVE. Pour savoir si Xbox LIVE est disponible dans votre région et pour de plus amples renseignements sur la connexion au service Xbox LIVE, rendez-vous sur le site **www.xbox.com/live.**

# **CONTRÔLE PARENTAL**

Ces outils faciles et souples d'utilisation permettent aux parents et aux personnes responsables des enfants de décider à quels jeux vidéo les jeunes joueurs peuvent accéder selon la classification des contenus. Pour davantage d'informations, veuillez consulter **www.xbox.com/familysettings**.

# MENU PRINCIPAL

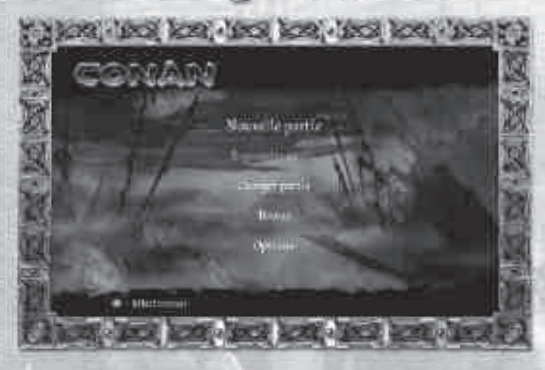

Dans le menu principal, utilisez le stick analogique gauche ou le bouton multidirectionnel pour sélectionner les options, appuyez sur  $\Omega$  pour confirmer ou sur <sup>1</sup> pour revenir en arrière dans la hiérarchie du menu.

# **MODES DE JEU**

# **NOUVELLE PARTIE**

Commencez la quête sanglante de Conan et conquérez Hyboria par la ruse et le fer. Vous pouvez choisir parmi trois niveaux de difficulté :

Facile, moyen et difficile. Cependant, des rumeurs courent sur un quatrième niveau de difficulté...

### **REPRENDRE PARTIE**

Retournez dans le monde de Conan depuis le dernier point de sauvegarde.

#### **CHARGER PARTIE**

Chargez une partie sauvegardée spécifique.

# **BONUS**

Explorez les bonus de Conan :

## **• Statistiques**

 Consultez les statistiques de votre progression dans le jeu. Vous pouvez y voir votre score total, votre temps de jeu, le nombre de tués, les objets détruits et d'autres statistiques intéressantes.

# **• Déverrouillables**

Visionnez les vidéos débloquées, les artworks et les cheats de Conan.

#### **• Succès**

 C'est ici que vous pouvez voir vos succès disponibles. Plus vous remplissez d'objectifs, plus vous débloquerez de succès.

# **• Classement**

 Utilisez le menu Classement pour voir comment vous vous placez face à d'autres joueurs de Conan.

# **Options**

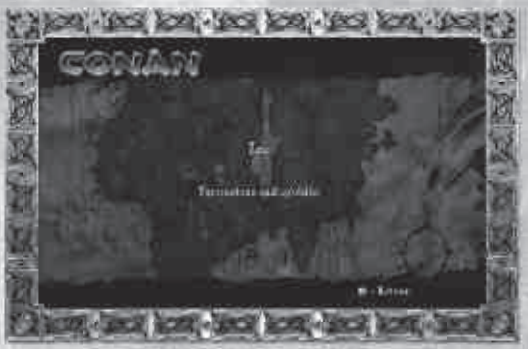

Réglez les options de jeu. Utilisez le stick analogique gauche/Le bouton multidirectionnel pour sélectionner une option puis appuyez sur  $\Omega$  pour confirmer votre choix. Pour les options qui ont un niveau ajustable, sélectionnez l'option puis appuyez sur les touches **gauche et droite** du bouton multidirectionnel pour régler au niveau désiré.

**• Jeu**

**6**

**Fondu ATH** — choisir si l'ATH doit disparaître ou non quand Conan ne se bat pas.

**Vibration** — activez ou désactivez la vibration de la manette.

**Gore** — activer ou désactiver le gore.

**• Paramètres audio/vidéo**

**Luminosité** — ajustez la luminosité de l'écran.

**Volume musique** — ajustez le volume de la musique.

**Volume effets sonores** — ajustez le volume des effets sonores.

**Volume voix** — ajustez le volume des voix.

**Sous-titres** — activez ou désactivez les sous-titres.

# COMMENT JOUER

Une fois que vous avez sélectionné Nouvelle partie dans le menu principal vous pouvez choisir parmi trois niveaux de difficulté : Facile, Moyen ou Difficile. Une fois que vous avez choisi la difficulté, la partie commence et vous contrôlez Conan.

REMARQUE Terminer le jeu à certains niveaux de difficulté peut débloquer des surprises pour les valeureux guerriers.

Si vous préférez recommencer une ancienne partie, vous pouvez sélectionner Reprendre partie ou Charger partie à partir du menu principal. « Reprendre partie » vous ramènera automatiquement au dernier point de sauvegarde utilisé. « Charger partie » vous permet de choisir la sauvegarde à charger.

# **Écran de jeu**

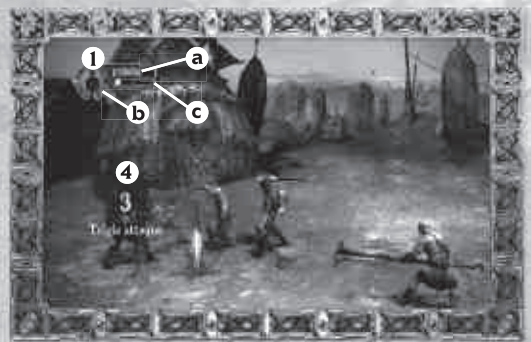

# **1. Jauge de pouvoir principale :**

La jauge en haut à gauche de l'écran affiche trois des facteurs les plus importants dans les aventures de Conan. La barre verte représente sa santé, la grosse icône représente le Pouvoir d'armure actuel, la barre bleue représente le niveau de son Pouvoir d'armure et la barre du bas représente le niveau actuel de Chant funeste.

# **a. Santé**

La jauge de santé augmente quand Conan récupère de la santé et elle devient noire quand il subit des dégâts. La santé peut être remplie grâce aux runes vertes qui se trouvent dans des objets destructibles de l'environnement, en tuant des ennemis ou en buvant des vases de santé.

### **b. Pouvoir d'armure\***

Les Pouvoirs d'armure sont des attaques spéciales que Conan gagne durant le jeu. Chaque fois que vous activez un pouvoir, cette jauge se videra suivant les besoins du pouvoir. Vous pouvez remplir cette jauge en absorbant des runes bleues des ennemis ou de l'environnement ou en activant les pierres de pouvoir que vous trouverez pendant le jeu.

# **c. Chant funeste\***

Cette jauge indique le niveau actuel de Chant funeste. Plus vous tuez d'ennemis plus la jauge se remplit. Quand elle est pleine, Conan peut lancer des attaques surpuissantes.

# **2. Icône d'action**

Cette icône indique les objets ou les actions sensibles au contexte. Vous pouvez ramasser des sabres ou des boucliers, ouvrir des portes, renverser des coffres ou de nombreuses autres actions chaque fois que cette icône apparaît.

### **3. Jauge de boss\***

**8**

L'étiquette indique le nom du boss que vous combattez et la jauge rouge vous indique son niveau de santé actuel. Lorsque vous attaquez le boss, sa jauge de santé descend.

#### **4. Compteur de combo**

Quand vous frappez des ennemis plusieurs fois en peu de temps, un compteur apparaît pour montrer le nombre de coups que vous avez portés. S'il monte assez haut, vous pourriez bien avoir des surprises spéciales. On remarquera aussi les mouvements de combat exceptionnels présents ici.

\*Disponibles plus tard dans le jeu.

# **Le menu Pause**

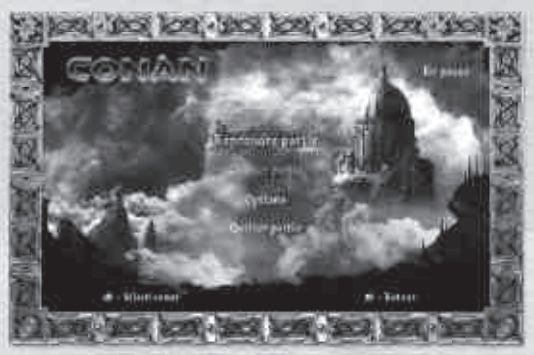

Appuyez sur  $\bullet$  pour mettre le jeu en pause et afficher le menu Pause. Appuyez sur le stick analogique gauche ou sur haut/bas sur le bouton multidirectionnel pour sélectionner une option du menu puis appuyez sur  $\Omega$  pour confirmer votre choix. Le menu Pause partage certaines options du menu principal.

# **REPRENDRE PARTIE**

Retour à la partie.

# **CHARGER PARTIE**

Chargez une partie sauvegardée, toute la progression actuelle depuis le dernier point de sauvegarde sera perdue.

# **OPTIONS**

Réglez les options de jeu. Pour plus de détails, consultez la section Options, p. 6.

**QUITTER PARTIE** Quittez la partie actuelle et retournez au menu principal.

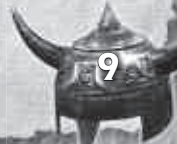

# **Actions contextuelles**

# **Actions interactives**

Pendant le déroulement du jeu, Conan va devoir surmonter certains obstacles ou problèmes qui ne peuvent pas être résolus par des moyens habituels. Dans ces cas-là, une icône va apparaître dans le coin supérieur droit de l'écran indiquant qu'une action sensible au contexte est disponible. Appuyez sur **a** pour l'activer puis suivez les instructions à l'écran pour accomplir la tâche.

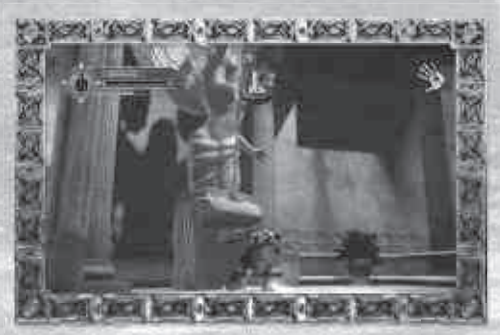

#### **Actions de combat**

**10**

Durant les combats, des actions sensibles au contexte vont apparaître à l'écran sans activer l'action. Elles vous permettront de contre-attaquer, d'exécuter des mouvements mortels spéciaux ou d'attaquer un boss vulnérable. Ces actions apparaissent au centre de l'écran et non en haut à droite.

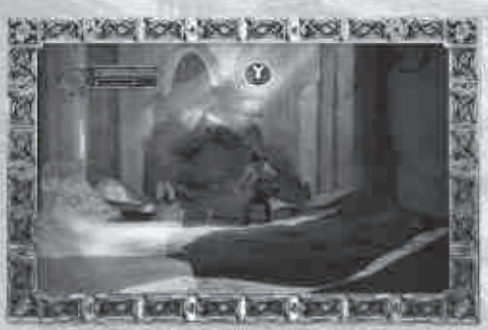

**Runes**

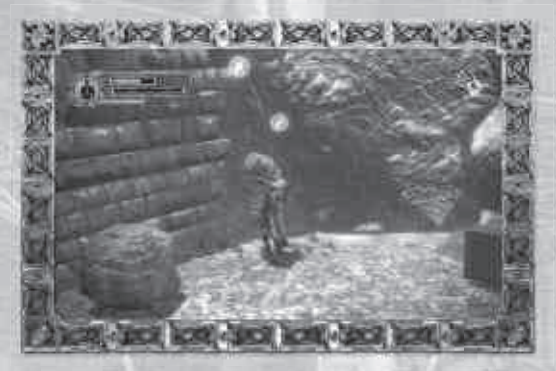

OBJETS ET ARMES

Ces runes vertes, rouges et bleues sont une partie importante de la quête de Conan. Elles remplissent la santé de Conan, lui donnent de l'expérience et remplissent sa jauge de Pouvoir d'armure.

# **Pierres de sauvegarde**

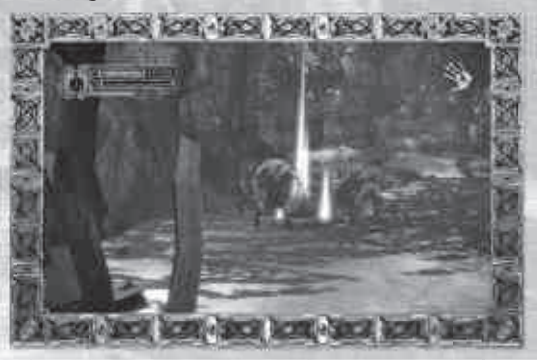

Ces pierres bleu ciel permettent à Conan de sauvegarder la progression de ses aventures. Dirigez-vous simplement dessus et appuyez sur **B** pour les activer. Choisissez ensuite un emplacement de sauvegarde où sauvegarder votre partie. Vous pouvez recommencer depuis ce point avec vos armes et votre santé intacts.

# **Boucliers**

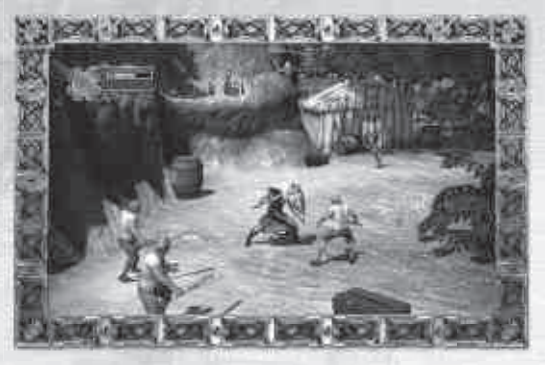

Les boucliers ne peuvent être utilisés qu'avec une épée à une main. Conan va saisir une épée dans sa main droite et tenir le bouclier de sa main gauche. Le bouclier peut être utilisé pour contrer des attaques, frapper un ennemi ou même comme projectile. Les flèches ne peuvent être bloquées que par un bouclier.

# **Coffres au trésor**

**12**

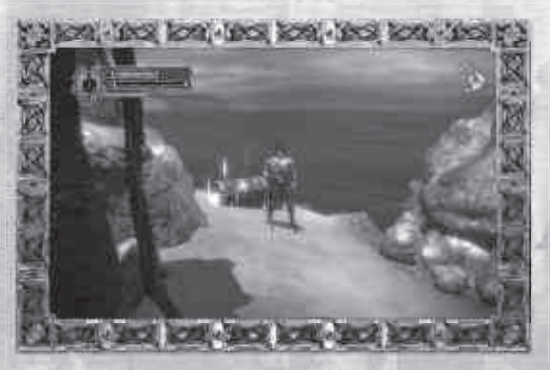

Les coffres au trésor permettent de gagner de l'expérience. Quand vous en trouvez un, appuyez sur **a** pour l'ouvrir.

### **Armes**

Conan utilise de nombreux glaives et autres lances au cours du jeu. Il peut porter jusqu'à deux glaives en même temps ou une arme à deux mains. Ces méthodes se nomment épée à une main, glaive à deux mains et deux épées à une main. Vous pouvez bloquer certaines attaques avec ces armes.

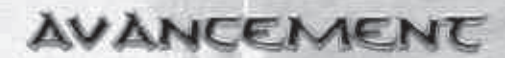

# **Pouvoirs d'armure**

Conan peut accéder à quatre Pouvoirs d'armure pendant le jeu. Ces pouvoirs sont idéaux quand ils sont activés au milieu d'un groupe d'ennemis, mais ils fonctionnent aussi très bien contre un seul ennemi.

### **1. Prison de pierre**

Les ennemis dans son passage seront tétanisés par la peur et transformés en pierre. Ils peuvent ensuite être finis avec une des épées de Conan.

### **2. Pluie de feu**

Ce pouvoir déclenche une pluie de météores. Quiconque ou quoi que ce soit qui se trouve hors du petit cercle de sécurité autour de Conan risque une bonne douche bien dure.

#### **3. Fléau de Raven**

Ce pouvoir invoque une nuée de corbeaux qui cherchent et détruisent les ennemis de Conan à la vitesse de l'éclair.

# **4. Vide**

Cette attaque dévastatrice ouvre un passage vers un autre monde et attire tout ce qui se trouve autour dans les abysses.

# **Aptitudes au combat**

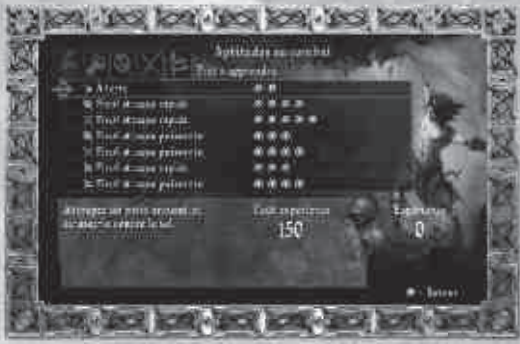

Les aptitudes au combat sont les combos et les attaques spéciales que Conan a à sa disposition. Quand Conan bat des ennemis, il gagne des points d'expérience. Ces points peuvent être dépensés en appuyant sur  $\bullet$  et en allant dans le menu Aptitudes au combat. Sélectionnez l'attaque que vous souhaitez apprendre puis appuyez sur  $\bullet$  pour l'acheter. Vous pouvez appuyer sur  $\bullet$ pour retourner à la partie. Vous pouvez également voir le Niveau de maîtrise de chaque attaque du jeu sur cet écran. Une fois que vous maîtrisez une technique, vous gagnerez beaucoup à vous en servir.

Les Aptitudes au combat sont divisées en trois sections qui correspondent aux trois types d'armes : lames à une main, lames à deux mains et double lames. Les attaques que vous avez déjà apprises s'affichent en blanc. Les attaques que vous devez encore acheter s'affichent en jaune et les attaques verrouillées que vous ne pouvez pas encore acheter sont en gris.

Chaque niveau d'aptitude possède son propre lot d'attaques et de parades. Certaines attaques nécessitent d'acheter une amélioration avant de pouvoir être utilisées. Améliorer les attaques permet à Conan d'utiliser des attaques ou des combos nouveaux et plus puissants qui en échange en font un querrier plus efficace.

# **Les vierges**

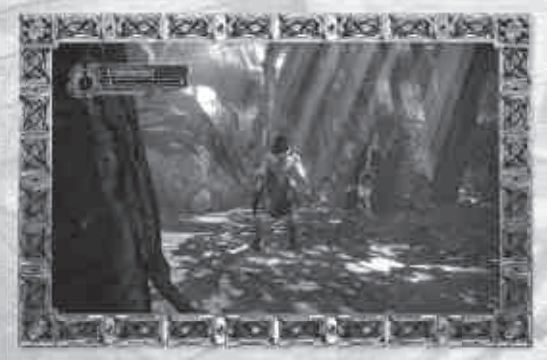

Il y a des vierges dispersées un peu partout dans le monde d'Hyboria, enchaînées et tenues prisonnières. Libérer ces vierges est à la fois noble et enrichissant.

# **Triumvirats runiques**

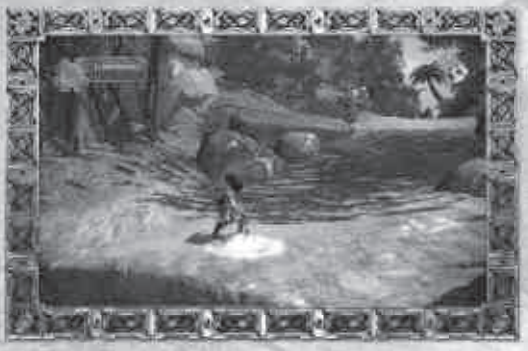

Les triumvirats runiques sont un assemblage de trois marques sur le sol qui brillent quand Conan est proche. En activant les trois dans un laps de temps défini, Conan va bénéficier d'une amélioration pour l'une des jauges de sa Jauge de pouvoir principale.

# **ASTUCES DE JEU**

- 1. Parer et éviter. La défense est votre meilleure alliée.
- 2. Utilisez l'environnement. Le feu, les pics, les chariots, les rochers... Tout ce que vous pourrez trouver.
- 3. Changez souvent d'arme. Vous trouverez sûrement des attaques très pratiques avec un peu d'entraînement.
- 4. Lancer des ennemis, ça détend.
- 5. Les attaques à deux armes sont rapides mais faibles. Utilisez-les contre de grands groupes d'ennemis, pas contre les gros ennemis seuls.
- 6. Les attaques à une main sont souples. Utilisez-les contre des ennemis munis de boucliers.
- 7. Les attaques à deux mains sont puissantes mais lentes. Utilisez-les contre les grands ennemis pas contre les ennemis rapides.
- 8. N'oubliez pas d'améliorer vos techniques. Surveillez l'indicateur pour savoir si une nouvelle technique est disponible.
- 9. Si vous ne savez pas trop où aller, regardez en haut. Il peut y avoir un chemin insoupçonné vers le haut.
- 10. Jeter des ennemis sur des pics est encore plus amusant.
- 11. Si vous appréciez Conan, lisez les histoires originales de Robert E. Howard. Elles sont excellentes ! Et Howard a aussi créé d'autres personnages. N'hésitez pas à tout lire.

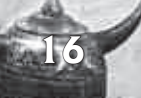

# CONTRAT DE LICENCE

#### **CONTRAT DE LICENCE UTILISATEUR**

Avant d'installer le Logiciel, vous devez prendre connaissance des conditions et termes de la licence d'utilisation qui vous est consentie par la société THQ.

En installant le logiciel, vous reconnaissez avoir pris connaissance de la présente licence et en accepter l'ensemble des conditions. A défaut d'acceptation de ces conditions, toute installation, utilisation et copie du Logiciel est strictement interdite.

#### I. DROITS D'AUTEUR ET OCTROI DE LICENCE

#### a. droits d'auteur et droits voisins

Les droits d'auteur et droits voisins associés au logiciel, à sa documentation, et à tout autre élément composant le produit fourni par THQ, notamment les titres, thèmes, objets, personnages, noms de personnage, scénario, dialogues, phrases d'accroche, lieux, décors, textes, effets spéciaux, enregistrements audio et séquences d'images, (ci-après dénommés ensemble « Le Logiciel ») sont la propriété de THQ ou de ses fournisseurs. Le Logiciel est protégé par la législation et les traités internationaux sur les droits d'auteurs et droits voisins et par toutes les législations nationales applicables. Ce Logiciel doit donc être traité comme tout élément protégé par des droits de propriété intellectuelle.

#### b. Octroi de licence

THQ vous octroie une licence d'utilisation personnelle, non exclusive, et incessible (la « Licence ») qui vous autorise à installer le logiciel sur un seul disque dur et ce conformément aux restrictions et limitations définies au paragraphe 2 ci-après.

Il ne vous est consenti aucun droit d'utilisation des éléments associés au Logiciel (comprenant notamment les titres, thèmes, objets, personnages, noms de personnage, scénario, dialogues, phrases d'accroche, lieux, décors, textes, effets spéciaux, enregistrements audio et séquences d'images) si ce n'est aux fins d'utilisation normale du Logiciel dans lesquels ces éléments sont inclus et ce dans des conditions conformes aux termes de la présente licence.

Vous n'êtes PAS autorisé à concéder l'utilisation du Logiciel sous licence, ni à vendre, louer ou transférer le Logiciel (ni aucun de ses éléments constitutifs tels que les enregistrements audio ou les échantillons contenus dans ce CD-ROM) à aucun tiers. Vous vous interdisez d'effectuer toute altération, modification ou adaptation de tout ou partie du Logiciel et de sa documentation.

Tous les droits qui ne vous sont pas octroyés expressément dans le cadre de la présente Licence sont des droits réservés de THQ.

#### 2. UTILISATION AUTORISEE ET RESTRICTIONS

 La présente licence vous autorise à installer et utiliser le Logiciel sur un seul ordinateur et un seul écran à la fois. Vous ne devez donc pas installer le Logiciel sur un ordinateur ou un système donnant un accès électronique à ce logiciel à plus d'UN utilisateur. Vous êtes autorisé à réaliser UNE copie du Logiciel sous forme lisible par la machine, à des fins de sauvegarde uniquement, sachant que ladite copie ne devra être conservée que sur un ordinateur à la fois.

 La copie de sauvegarde doit contenir toutes les informations relatives au droit d'auteur et de reproduction contenus dans l'original. Sous réserve des dispositions légales applicables et des conditions de la présente Licence, vous n'êtes pas autorisé à reproduire, décompiler le logiciel, à en recomposer l'ingénierie amont, ni à le désassembler, le modifier, le louer, le prêter ni le distribuer en tout ou partie sur aucun réseau d'aucune sorte. En outre, vous n'êtes pas autorisé à traduire le code-objet du Logiciel en code source sauf dans les conditions strictement définies par la loi. Dans l'hypothèse où vous souhaiteriez obtenir des informations permettant de mettre en œuvre l'interpopérabilité du Logiciel, vous vous engagez à consulter préalablement et avant toute décompilation THQ pour savoir si ces informations ne sont pas facilement et rapidement accessibles.Les droits que vous confère la présente Licence seront résiliés automatiquement, sans préavis de la part de THQ, si vous manquez à l'une quelconque des obligations qui vous incombent au titre de la présente Licence. Vous n'êtes pas autorisé à reproduire la documentation Utilisateur accompagnant le Logiciel. Le Logiciel ne peut être utilisé que sur UN ordinateur.

#### 4. LIMITATION DE RESPONSABILITÉ

 THQ NE POURRA EN AUCUN CAS, Y COMPRIS EN CAS DE NEGLIGENCE, ETRE TENU POUR RESPONSABLE DE DOMMAGES FORTUITS INDIRECTS, SPECIAUX OU AUTRES QUI POURRAIENT DECOULER DE LA PRESENTE LICENCE OU S'Y RAPPORTER.. CERTAINES JURIDICTIONS N'AUTORISANT PAS LA LIMITATION DE REPONSABILITE POUR LES DOMMAGES FORTUITS OU INDIRECTS, VOUS POUVEZ NE PAS ETRE CONCERNE PAR LA PRESENTE LIMITATION. Les dommages-intérêts dont THQ pourrait être redevable envers vous ne pourront en aucun cas dépasser le montant du prix d'achat payé pour le Logiciel. Vous vous engagez à charger et à utiliser le Logiciel à vos propres risques et cet engagement libère THQ de toute responsabilité envers vous (sauf en cas de décès ou de dommage corporel qui surviendrait par suite d'une négligence de THQ), notamment pour tout manque à gagner ou perte indirecte qui pourraient découler de votre utilisation du logiciel ou de votre incapacité à l'utiliser ou de toute erreur ou défaillance qu'il pourrait contenir, que celle-ci soit due à une négligence ou à toute autre cause non prévue ici.

#### 5. RESILIATION

 La licence sera résiliée automatiquement, sans préavis de THQ, si vous manquez aux obligations qui vous incombent au titre de la présente Licence. Dès la résiliation, vous devrez détruire le CD-ROM sur lequel aura été enregistré le Logiciel et devrez retirer définitivement tout élément du Logiciel qui aura pu être chargé sur le disque dur de l'ordinateur doant vous avez le contrôle.

#### 6. LOI APPLICABLE

 La présente Licence sera régie par la loi de la République française. Dans l'éventualité où un tribunal ayant compétence conclurait à l'inapplicabilité de l'une ou de plusieurs de ses dispositions, le reste de la présente Licence restera entièrement applicable.

#### 7. INTEGRALITE DU CONTRAT

 La présente Licence constitue l'intégralité du contrat conclu entre les parties concernant l'utilisation du Logiciel. Elle annule et remplace tous les accords antérieurs ou existants concernant son objet. Aucune modifi cation de la présente qui n'aura pas été établie par écrit et signé par THQ n'aura aucune force exécutoire.

Toute pratique qui s'écarterait des dispositions du présent contrat ne pourra valoir renonciation de la part de THQ à demander l'application des dispositions du présent contrat.

THQ et le logo THQ sont des marques commerciales et/ou des marques déposées de THQ Inc. Tous droits réservés.

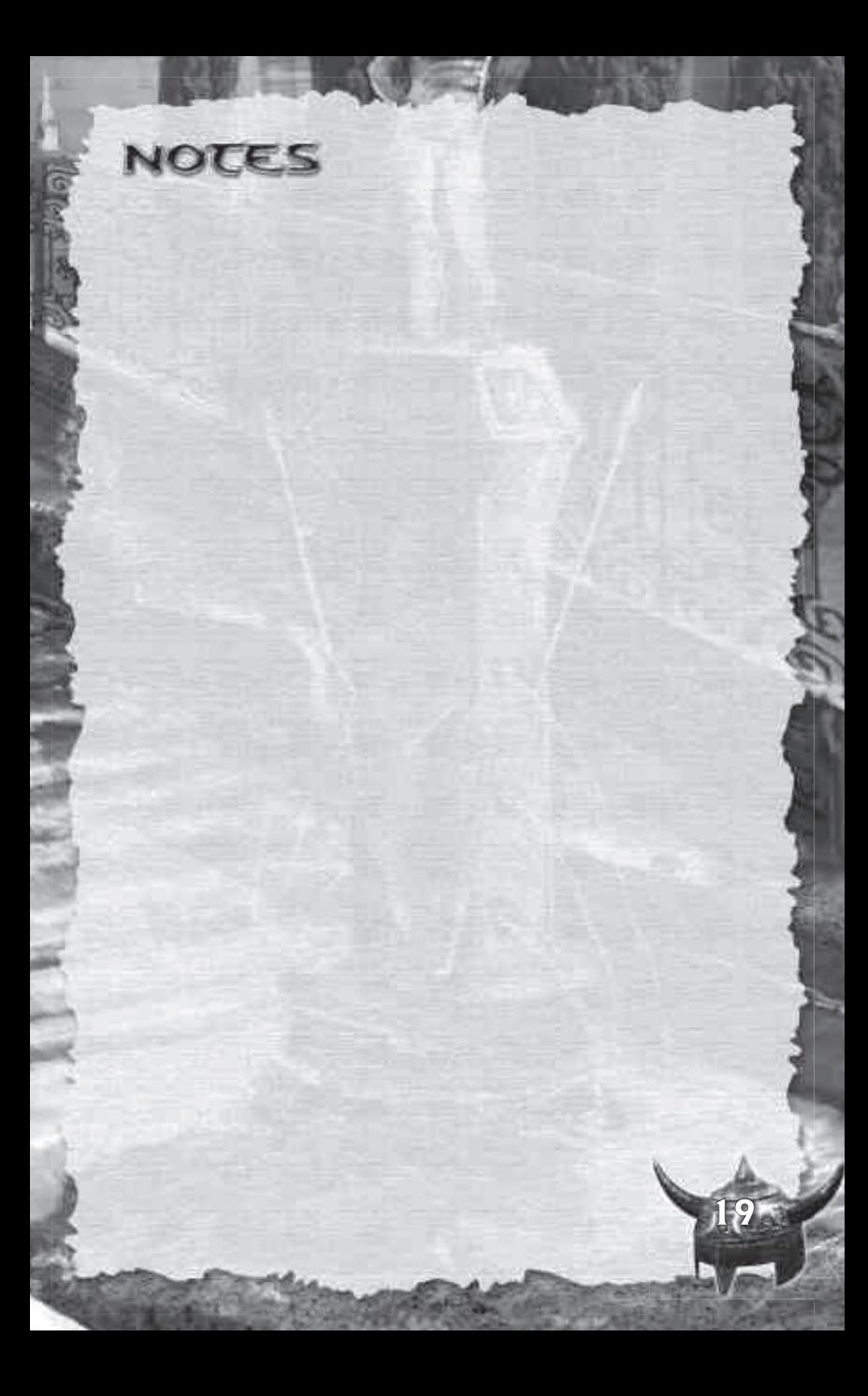

# WAARSCHUWING

Lees voor het spelen van deze game de instructiehandleiding bij de Xbox 360™ en eventuele overige handleidingen door voor belangrijke informatie over veiligheid en gezondheid. Bewaar alle handleidingen voor toekomstig gebruik. Bezoek www.xbox.com/support of bel met Xbox Customer Support (telefoonnummer aan de binnenzijde van de verpakking) om een nieuwe handleiding te ontvangen.

# Belangrijke gezondheidswaarschuwingen voor het spelen van videogames

# **Lichtgevoelige aanvallen**

Bij een zeer klein percentage personen kan een aanval optreden wanneer zij worden blootgesteld aan bepaalde visuele beelden, waaronder lichtflitsen of bepaalde patronen die in videogames kunnen voorkomen. Ook bij mensen die geen ziektegeschiedenis hebben van dergelijke aandoeningen of van epilepsie kan een lichte aandoening optreden waardoor zij "lichtgevoelige epileptische aanvallen" ervaren bij het bekijken van videogames.

Deze aanvallen kunnen gepaard gaan met verschillende symptomen, waaronder een licht gevoel in het hoofd, verminderend gezichtsvermogen, zenuwtrekken in het gezicht of de ogen, trillen van armen of benen, desoriëntatie, verwarring of tijdelijk verlies van bewustzijn. Deze aanvallen kunnen ook leiden tot bewusteloosheid of stuiptrekkingen waarvan verwondingen als gevolg van vallen of het in aanraking komen met nabije objecten het gevolg kunnen zijn.

Wanneer je een van deze symptomen ondervindt, dien je onmiddellijk de game te staken en een arts te raadplegen. Ouders moeten letten op deze symptomen of hun kinderen ernaar vragen - het ondervinden van deze aanvallen treedt met meer waarschijnlijkheid op bij kinderen en tieners dan bij volwassenen. Het risico van lichtgevoelige epileptische aanvallen kan worden verminderd door de volgende voorzorgsmaatregelen te treffen:

- verder van het televisiescherm af te gaan zitten.
- een kleiner televisiescherm te gebruiken.
- in een goed verlichte kamer te spelen.

**20**

• niet te spelen wanneer je slaperig of moe bent.

Wanneer bij jezelf of een van je familieleden een ziektegeschiedenis van epilepsie bestaat, dien je een arts te raadplegen voordat je een game speelt.

# **INHOUD**

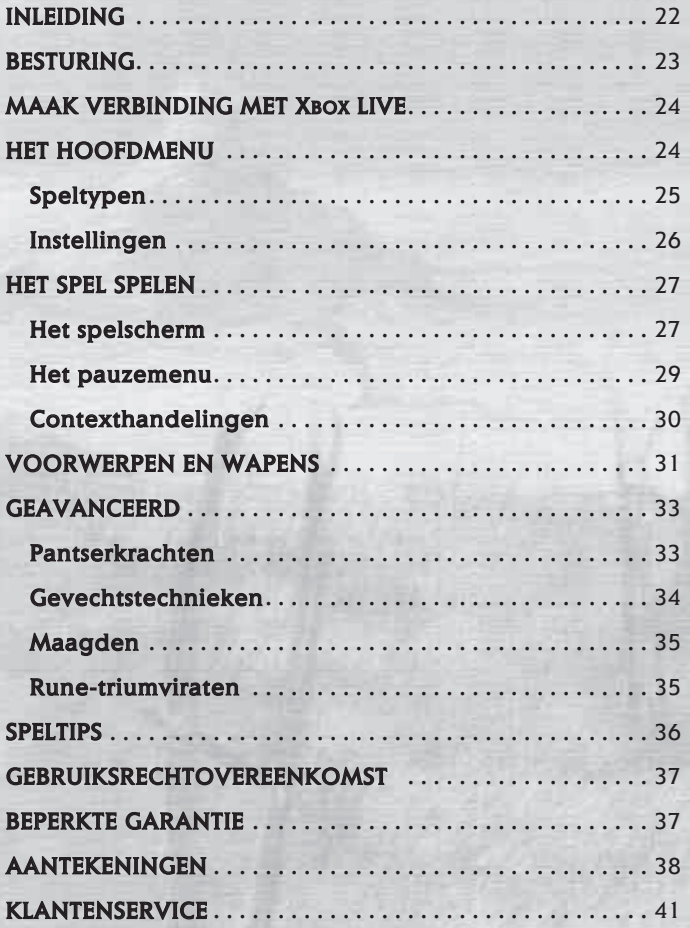

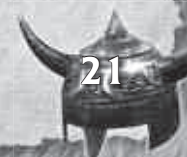

# INLEIOING

"...Een onvoorstelbaar tijdperk, waarin schitterende koninkrijken over de wereld verspreid lagen als sterren in de hemel..."

Dit is Hyboria. Een woest land waarin het recht van de sterkste telt. Het is het land van Conan: een barbaar die zich door het leven slaat met vernuft en zwaard.

Conans hang naar avontuur en goud brengt hem op Balmoria, een eiland in de verre westerse zeeën. Daar vindt hij geen rijkdom, maar wel de zwarte magiër Graven: een man die ten onder is gegaan aan zijn eigen begeerten, een man die Hyboria zou verorberen om zijn eigen machtswellust te voeden. Zijn wapen is de Zwarte Dood, een plaag die de zielen van mensen steelt. Gravens zwarte magie is zo krachtig dat hij de natuur zelf naar zijn hand heeft gezet.

Er is maar één persoon die Graven kan verslaan: de krijgster A'Kanna. De zwarte magiër heeft haar vaderland verwoest en haar volk uitgeroeid. A'Kanna heeft gezworen Graven te vernietigen, maar ze kan het enige wapen dat hem kan tegenhouden niet hanteren. Alleen Conan is daar sterk genoeg voor.

Met de kracht van het wapen komt verantwoordelijkheid, en daar zit Conan niet op te wachten. Maar zijn lot is duidelijk.

Conan en A'Kanna hijsen samen hun zeilen en vertrekken naar verre kusten:

• Op Parad Isle stuiten ze op woestijndraken.

**22**

- In de duistere jungles van Kush komen ze wrede stammen tegen die hulpeloze maagden afslachten en mensen offeren aan oeroude demonen.
- Op de brandende puinhopen van Stygia gaat Conan de strijd aan met de Stygiaanse vloot en een koninklijke tovenares.
- Op Argos heeft de Zwarte Dood om zich heen gegrepen en vechten broers tegen elkaar in een bloederige burgeroorlog.

Conan baant zich vechtend een weg over zee en land, heft zijn zwaard tegen krijgers, tovenaars, zanddraken, olifantdemonen, en andere helse beesten. Zijn reis brengt hem nog dichter bij de zwarte magiër Graven, die zijn volk vervloekt met zijn oeroude en duistere krachten, en wiens machtswellust Hyboria dreigt op te slokken.

> Ze zullen strijden voor de toekomst. Ze zullen strijden tot de dood.

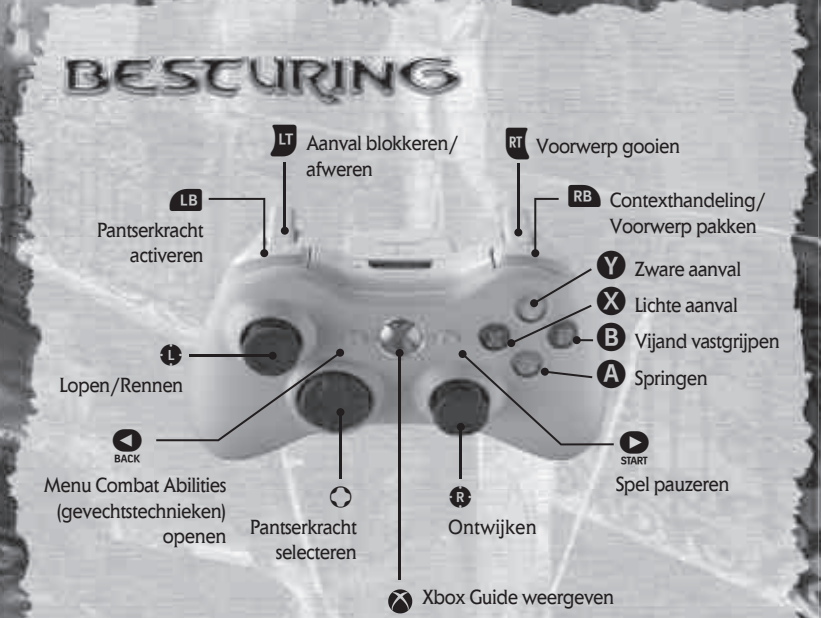

# **Xbox 360 controller**

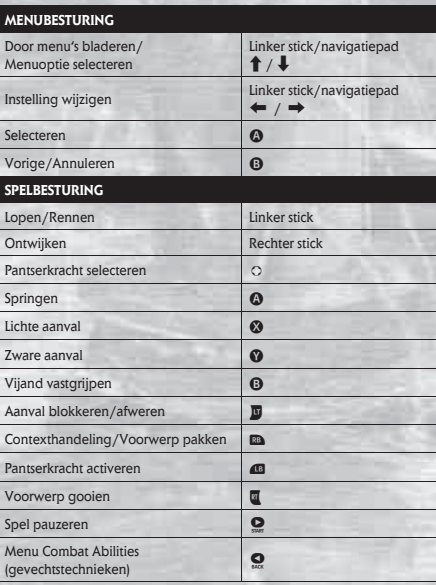

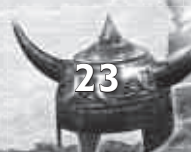

# MAAK VERBINOING MEE XBOXLIVE

Speel tegen wie dan ook, wanneer je maar wilt op Xbox LIVE. Stel je profiel samen (je gamercard). Chat met je vrienden. Download content op Xbox LIVE Marketplace. Verzend en ontvang voice- en videoberichten. Maak verbinding en doe mee aan de revolutie.

# **VERBINDING MAKEN**

Voordat je Xbox LIVE kunt gaan gebruiken, moet je je Xbox-console aansluiten op een high-speed internetverbinding en je aanmelden als lid van Xbox LIVE. Ga naar **www.xbox.com/live** voor meer informatie over het maken van verbinding en om te zien of Xbox LIVE beschikbaar is in jouw regio.

# **GEZINSINSTELLINGEN**

**24**

Met behulp van deze gebruiksvriendelijke en flexibele tools kunnen ouders en verzorgers beslissen tot welke games jonge kinderen toegang hebben op basis van een evaluatie van de inhoud.

Ga naar **www.xbox.com/familysettings** voor meer informatie.

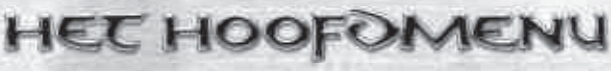

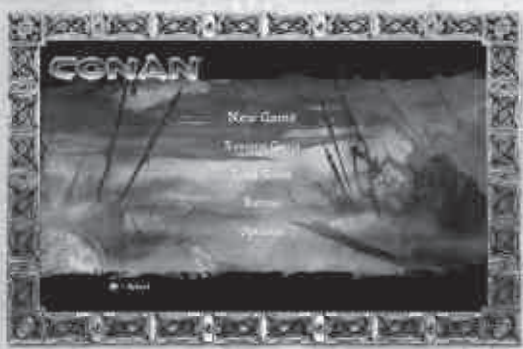

In het hoofdmenu kun je opties selecteren met de linker stick of het navigatiepad. Bevestig je keuzes met **@** of druk op **@** om terug te gaan een hoger menu of het vorige menu.

# **SPELTYPEN**

# **NEW GAME (NIEUW SPEL)**

Start Conans bloederige zoektocht en verover Hyboria met je vernuft en je zwaard. Je kunt kiezen uit drie moeilijkheidsgraden: Easy (eenvoudig), Medium (normaal) en Hard (moeilijk). Het gerucht gaat echter dat er nog een vierde moeilijkheidsgraad bestaat...

# **RESUME GAME (VERDER SPELEN)**

Betreed Conans wereld op het laatst opgeslagen punt.

# **LOAD GAME (SPEL LADEN)**

Laad een specifiek opgeslagen spel.

# **EXTRAS (EXTRA'S)**

Ga naar de bonusfuncties van Conan:

**• Statistics (statistieken)** Bekijk de statistieken die je in de loop van het spel hebt behaald. Je ziet de totale score, de gespeelde tijd, het aantal doden, het aantal vernietigde voorwerpen en andere interessante statistieken.

# **• Unlockables (vrijgespeeld)**

Bekijk de vrijgespeelde video's, conceptillustraties en cheats van Conan.

# **• Achievements (prestaties)**

 Hier zie je alle prestaties die je hebt vrijgespeeld. Hoe meer doelen je haalt, hoe meer prestaties je vrijspeelt.

**25**

### **• Ranking (scorelijst)**

 Gebruik het menu Ranking om te zien hoe je het doet vergeleken met andere Conan-spelers.

# **Options (Instellingen)**

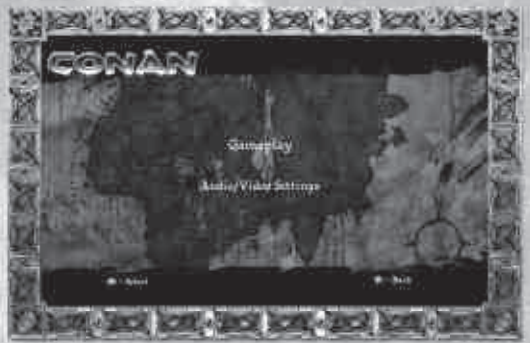

Pas de spelinstellingen aan. Gebruik de linker stick/het navigatiepad om een instelling te selecteren en druk op  $\Omega$  om je keuze te bevestigen. Als je het niveau van een instelling wilt aanpassen, selecteer je de optie en druk je op het navigatiepad **links en rechts** om het gewenste niveau in te stellen.

**• Gameplay**

**26**

# **Fade HUD (scherminfo laten vervagen)**

 instellen of de scherminfo zichtbaar moet zijn wanneer Conan niet aan het vechten is.

#### **Vibration** (trilfunctie):

de trilfunctie van de controller aan- of uitzetten.

#### **Gore (bloed)**

de weergave van bloed aan- of uitzetten.

# **• Audio/Video Settings (geluids- en beeldinstellingen)**

#### **Brightness (helderheid)**

de helderheid van het scherm aanpassen.

### **Music Volume (muziekvolume)**

het volume van de muziek aanpassen.

# **Sound Effects Volume (volume geluidseffecten)**

het volume van de geluidseffecten aanpassen.

# **Voice Volume (stemvolume)**

het volume van de stemmen aanpassen.

# **Subtitles (ondertitels)**

de ondertitels aan- of uitzetten.

# **HET SPEL SPELEN**

Nadat je in het hoofdmenu een nieuw spel hebt geselecteerd, kies je een van de drie moeilijkheidsgraden: Easy (eenvoudig), Medium (normaal) of Hard (moeilijk). Nadat je een moeilijkheidsgraad hebt gekozen, begint het spel en neem jij de besturing van Conan over.

Als je het spel op bepaalde moeilijkheidsgraden hebt **OPMERKING** gespeeld, kun je extra's vrijspelen voor echte krijgers.

Als je liever verder gaat met een eerder spel, dan selecteer je Resume Game (spel vervolgen) of Load Game (spel laden) in het hoofdmenu. Als je Resume Game kiest, gaat het spel verder vanaf het laatst opgeslagen punt. Selecteer je Load Game, dan kun je kiezen welk opgeslagen spel je wilt laden.

# **Het spelscherm**

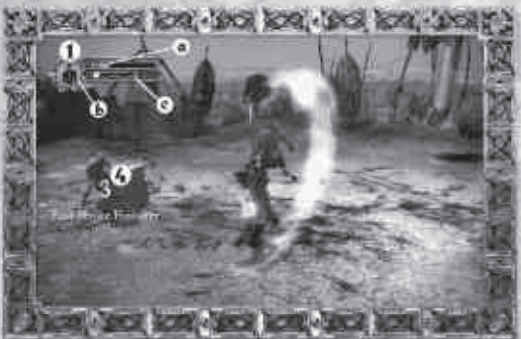

# **1. Hoofdkrachtbalk:**

Deze meter linksboven op het scherm weerspiegelt de belangrijkste aspecten van Conans avontuur. De groene balk geeft zijn gezondheid aan, het grote pictogram zijn pantserkracht, de blauwe balk zijn pantserkrachtniveau en de onderste balk het huidige niveau van de ,Song of Death'.

# **a. Gezondheid**

De gezondheidsbalk loopt vol als Conans gezondheid toeneemt en raakt leger als hij gewond raakt. Je kunt je gezondheid oppeppen met groene runes (magische tekens). Die vind je door voorwerpen in de omgeving te vernietigen, vijanden uit te schakelen of gezondheidsbekers te drinken. **27**

### **b. Pantserkracht\***

Pantserkrachten, of Armor Powers, zijn speciale krachten die Conan in de loop van het spel tot zijn beschikking krijgt. Als je een kracht activeert, loopt deze meter terug op basis van de eisen van die kracht. Je kunt de meter weer vullen door blauwe runes van vijanden op te nemen of door de krachtstenen die je in het spel tegenkomt te activeren.

#### **c. Song of Death\***

Deze meter toont het huidige niveau van de Song of Death. Hoe meer vijanden je uitschakelt, hoe voller de meter. Als de meter vol is, krijgt Conan extra krachtige aanvalstechnieken.

#### **2. Interactie-pictogram**

Dit pictogram geeft aan wanneer er contextgevoelige voorwerpen of acties beschikbaar zijn. Je kunt zwaarden of schilden oppakken, deuren openen, tegen kisten trappen of een aantal andere handelingen doen als het interactiepictogram verschijnt.

# **3. Baasmeter\***

Op dit tekstlabel zie je de naam van de baasvijand tegen wie je vecht. Op de rode meter zie je hoe het met zijn gezondheid is gesteld. Als je hem met een aanval raakt, loopt de gezondheidsmeter terug.

# **4. Comboteller**

**28**

Als je een vijand snel achter elkaar blijft aanvallen, verschijnt er een teller waarop je kunt zien hoe vaak je hem hebt geraakt. Als de meter hoog genoeg komt te staan, krijg je speciale extra's. Je ziet hier ook wanneer je bijzondere gevechtsmoves hebt uitgevoerd. Exceptional combat moves are also noted here.

# \*Komt later in het spel beschikbaar.

# **Het pauzemenu**

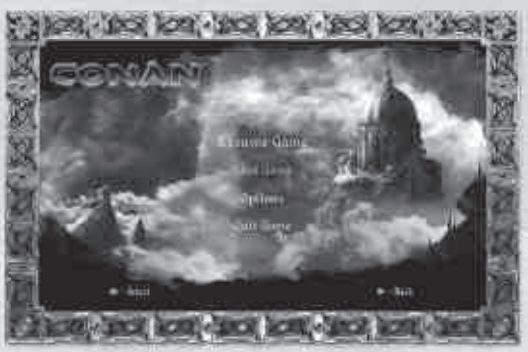

Druk op  $\bullet$  om het spel te onderbreken en het pauzemenu weer te geven. Selecteer een menuoptie met de linker stick of het navigatiepad omhoog/omlaag en druk op @ om je keuze te bevestigen. Sommige functies van het pauzemenu vind je ook terug in het hoofdmenu.

# **RESUME GAME (VERDER SPELEN)**

Terugkeren naar het spel.

# **LOAD GAME (SPEL LADEN)**

Een opgeslagen spel laden. Alle voortgang vanaf het laatste opslagpunt gaat verloren.

# **OPTIONS (INSTELLINGEN)**

De spelinstellingen aanpassen. Zie Instellingen op p. 26.

**QUIT GAME (SPEL AFSLUITEN)** Stoppen en teruggaan naar het hoofdmenu.

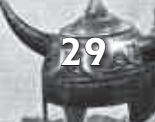

# **Contexthandelingen**

# **Interactieve handelingen**

In de loop van zijn avontuur komt Conan bepaalde hindernissen of problemen tegen die niet op de normale manier kunnen worden omzeild of opgelost. In dat geval verschijnt er een pictogram rechtsboven op het scherm dat aangeeft dat er een contextgevoelige handeling beschikbaar is. Druk op **a** om de handeling te activeren en volg de aanwijzingen op het scherm om de taak te voltooien.

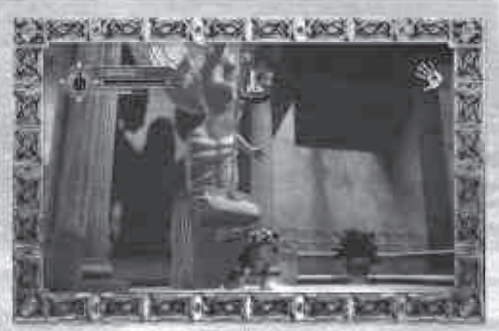

#### **Gevechtshandelingen**

Tijdens gevechten verschijnen er contextgevoelige gevechtshandelingen op het scherm, zodat je een tegenaanval kunt inzetten, speciale afmaakmoves kunt uitvoeren of een kwetsbare baas kunt aanvallen. Deze handelingen verschijnen midden op het scherm, in plaats van rechtsboven.

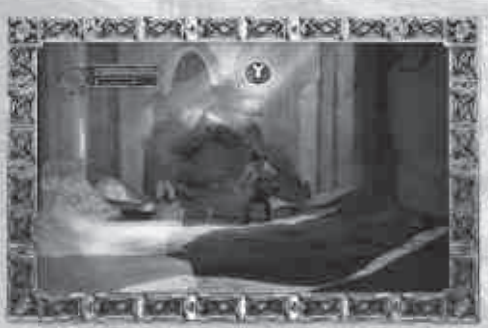

**Runes**

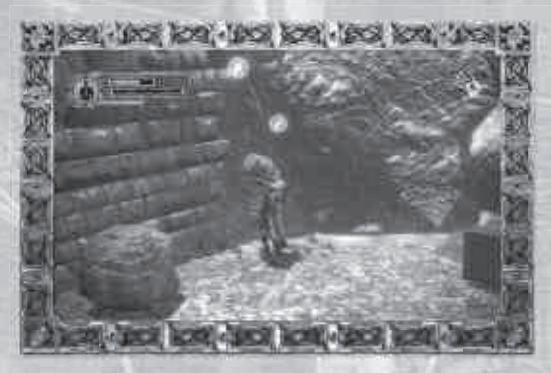

**JOORWERPEN EN WAPENS** 

Deze groene, rode en blauwe runes (magische tekens) spelen een belangrijke rol in Conans zoektocht. Ze peppen zijn gezondheid op, geven hem ervaring en vullen zijn krachtpantsermeter.

# **Opslagstenen**

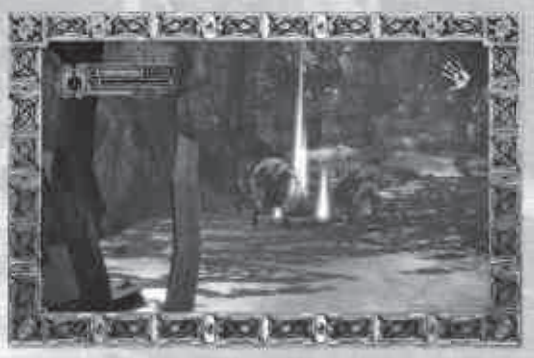

Met deze lichtblauwe stenen kan Conan de voortgang van zijn avontuur opslaan. Ga er gewoon heen en druk op **as** om ze te activeren. Kies vervolgens een locatie om je spel op te slaan. Je kunt later vanaf dat punt verder spelen, met behoud van je wapens en je gezondheid.

# **Schilden**

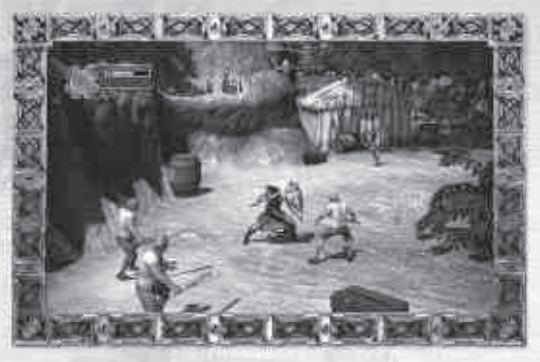

Je kunt alleen een schild gebruiken als je de eenhandige zwaardtechniek gebruikt. Conan houdt een zwaard met zijn rechterhand en een schild met zijn linkerhand vast. Je kunt het schild gebruiken om aanvallen af te weren of een vijand mee te slaan. Je kunt het zelfs als projectiel gebruiken. Pijlen kunnen alleen met een schild worden tegengehouden.

# **Schatkisten**

**32**

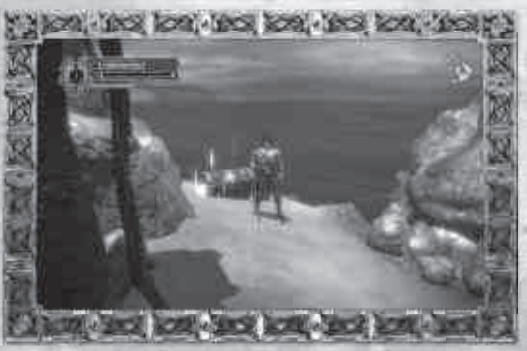

Schatkisten zijn gevuld met bonussen in de vorm van ervaring. Als je ze vindt, druk je op **B** om ze open te breken.

# **Wapens**

Conan gebruikt een aantal zwaarden en speren in het spel. Hij kan één wapen met een hand hanteren, één wapen met twee handen, of twee wapens. Deze technieken heten One-Handed Blades (eenhandig zwaard), Two-Handed Blades (tweehandig zwaard) en Dual Wield Blades (twee zwaarden). Met deze wapens kun je sommige aanvallen afslaan.

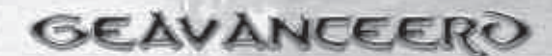

# **Pantserkrachten**

Conan krijgt tijdens het spel toegang tot vier pantserkrachten. Deze krachten zijn op hun best als ze worden geactiveerd tussen een groep vijanden, maar ze werken ook op één vijand.

#### **1. Stone Prison (stenen gevangenis)**

Vijanden binnen het bereik verkrampen van angst en veranderen in steen. Je kunt dan snel met ze afrekenen met een van Conans zwaarden.

#### **2. Rain of Fire (vuurregen)**

Een regen van meteorieten stort neer. Iedereen buiten de kleine veiligheidscirkel rond Conan kan op een stevige bui rekenen.

# **3. Raven Plague (ravenplaag)**

Deze kracht roept een zwerm raven op die Conans vijanden bliksemsnel vernietigen.

# **4. Void (leegte)**

Deze verwoestende aanval opent een scheur naar een andere wereld en trekt iedereen rond die scheur de afgrond in.

# **Gevechtstechnieken**

**34**

cal-line for the foal-line cal-line Coulter Abilities Hong floore  $35 - 18$ Thele firme . Melbe Sirile Repairing at the wide with 输 **Sifana** and the scale and some

Gevechtstechnieken zijn de combo's en speciale aanvallen waarover Conan beschikt. Als Conan vijanden verslaat, krijgt hij ervaringspunten. Je kunt deze punten uitgeven door op  $\Omega$  te drukken en naar het menu Combat Abilities te gaan. Selecteer de aanval die je wilt leren en druk op  $\Omega$  om de aanval te kopen. Druk op  $\Omega$  om terug te gaan naar het spel. Je kunt op dit scherm ook het Mastery Level (beheersingsniveau) van elke aanval in het spel zien. Zodra je een techniek onder de knie hebt, kun je deze blijven gebruiken.

De gevechtstechnieken zijn onderverdeeld in drie categorieën die overeenkomen met de drie manieren om wapens te gebruiken: One-Handed Blades (eenhandig zwaard), Two-Handed Blades (tweehandig zwaard) en Dual Wield Blades (twee zwaarden). Aanvallen die je al beheerst, worden wit weergegeven. Aanvallen die je nog moet leren zijn geel weergegeven. Vergrendelde aanvallen, die je nog niet kunt leren, zijn grijs weergegeven.

Elke vaardigheidsronde bestaat uit een verzameling aanvallen en tellers. Voor sommige aanvallen bestaan voorwaarden. Je kunt de aanvallen pas gebruiken als je de voorwaarden ervan hebt gekocht. Door aanvallen te upgraden, kan Conan nieuwe en krachtigere aanvallen of combo's uitvoeren, waardoor hij sterker wordt als strijder.

# **Maagden**

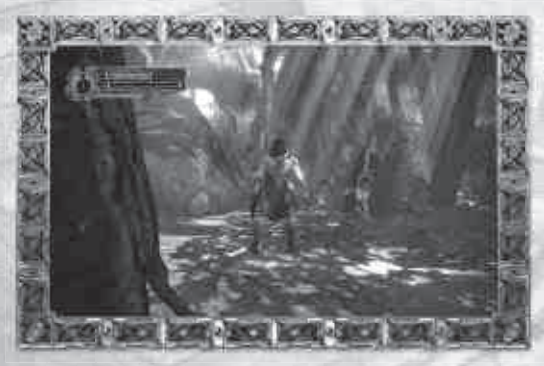

In heel Hyboria kom je geketende en gevangen maagden tegen. Het bevrijden van deze maagden is niet alleen nobel, het levert je ook nog wat op.

# **Rune-triumviraten**

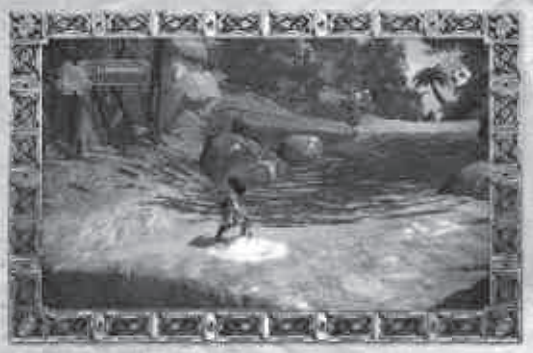

Rune-triumviraten zijn verzamelingen van drie tekens op de grond die opgloeien als Conan in de buurt is. Als je ze alle drie activeert binnen een bepaalde tijd, krijgt Conan een upgrade voor een van de balken in zijn hoofdkrachtbalk.

# SPELCIPS

- 1. Blokkeer en ontwijk aanvallen. Verdediging is de beste aanval.
- 2. Gebruik de omgeving. Vuur, scherpe punten, karren, keien... wat je maar kunt vinden.
- 3. Wissel vaak van wapen. Als je een beetje experimenteert, vind je handige aanvalstechnieken.
- 4. Met vijanden gooien is grappig.

- 5. Aanvallen met twee zwaarden zijn snel maar zwak. Gebruik ze tegen grote groepen, niet tegen één grote vijand.
- 6. Eenhandige zwaardaanvallen zijn flexibel. Gebruik ze tegen vijanden met een schild.
- 7. Tweehandige zwaardaanvallen zijn krachtig maar traag. Gebruik ze tegen grote, sterke vijanden maar niet tegen snelle jongens.
- 8. Vergeet niet je technieken te upgraden. Kijk regelmatig of er een nieuwe techniek beschikbaar is.
- 9. Als je niet zeker weet waar je naartoe moet, kijk dan omhoog. Misschien is er nog een weg die je over het hoofd had gezien.
- 10. Vijanden op scherpe punten gooien is nog grappiger.
- 11. Als je Conan leuk vindt, lees dan eens de originele verhalen van Robert E. Howard. Die zijn geweldig! Howard heeft trouwens nog meer fantastische personages bedacht, lees gewoon al zijn verhalen.

# BRUIKSRECHTCOVEREENKOMSC

Door het bestand te gebruiken geeft u aan dat u instemt om gebonden te zijn aan de bepalingen.

1. EIGENDOM. De Software is en zal het eigendom blijven van THQ en zijn leveranciers. THQ en zijn leveranciers zullen eigenaar blijven van alle patenten, auteursrechten, handelsmerken, handelsnamen, handelsgeheimen en andere eigendomsrechten die betrekking hebben op of aanwezig zijn in de Software. Behalve zoals is voorzien in paragraaf 2, beschikt u over geen rechten op titels van of belangen in de Software. De Software is niet aan u verkocht maar u gebruikt deze in licentie onder de bepalingen van deze overeenkomst. Als u instemt met alle bepalingen van deze overeenkomst, bezit u slechts de media waarop de Software is verschaft en niet de Software zelf.

2. LICENTIEVERLENING. THQ verleent u een niet-exclusief, niet-overdraagbaar recht om één exemplaar van de Software te gebruiken in het land waar u deze´hebt aangeschaft voor uw eigen persoonlijk gebruik. Alle overige rechten zijn expliciet gereserveerd door THQ. U bent niet gerechtigd: (a) de Software op meerdere computers te installeren, de Software te delen via een timeshare of deze beschikbaar te maken voor meerdere personen, (b) de Software te reverse-engineeren of decompileren, of (c) de Software te exporteren. U mag één kopie maken van de Software, uitsluitend met als doel het maken van een reservekopie, vooropgesteld dat u alle auteursrechtkennisgevingen en overige vertrouwelijke of eigendomsgegevens die op het oorspronkelijke exemplaar staan, op deze kopie reproduceert. U erkent dat THQ of zijn leveranciers de Software te allen tijde mogen bijwerken en dat daaraan geen verplichtingen kunnen worden ontleend voor de verstrekking van updates, louter door uw instemming met deze overeenkomst.

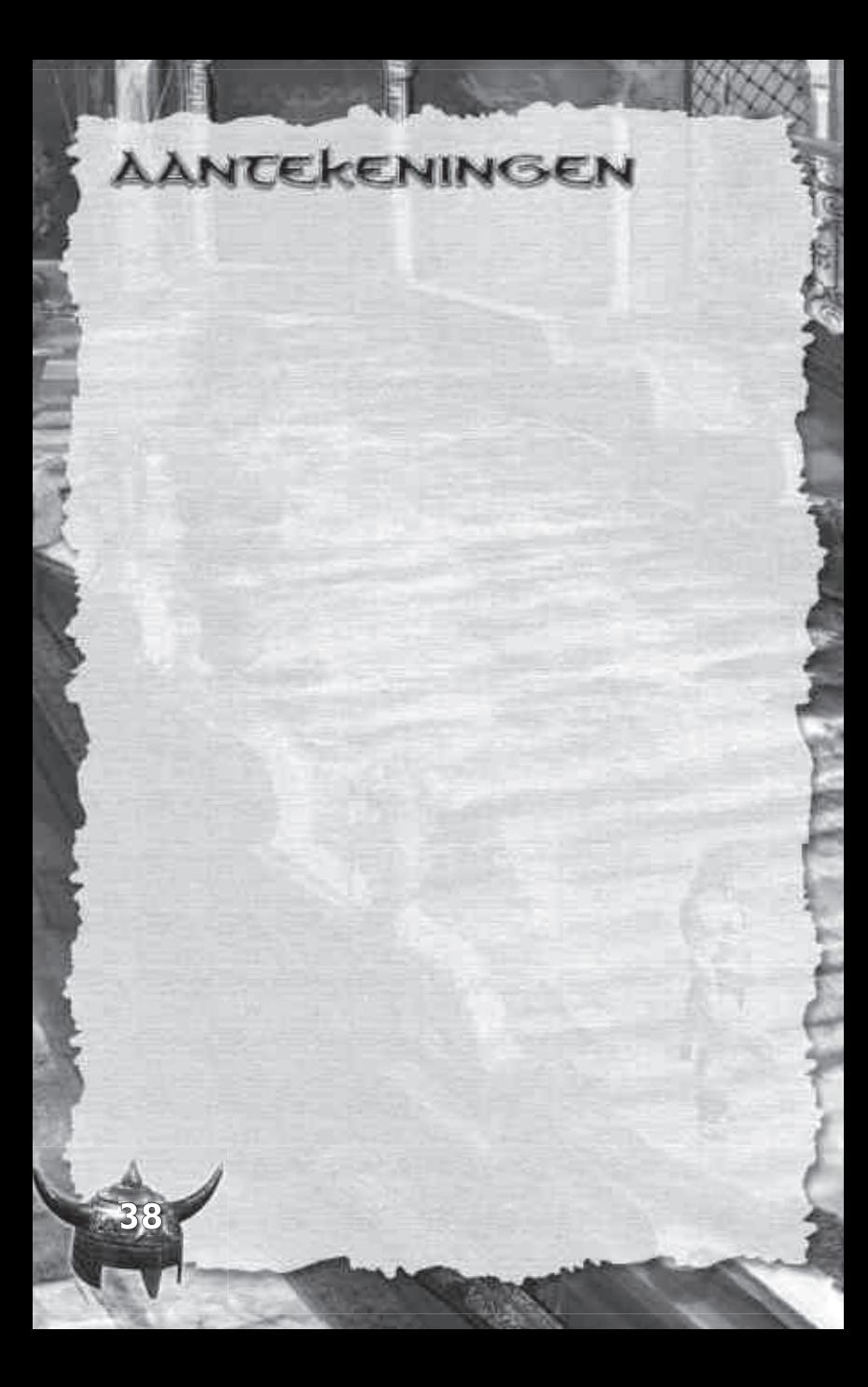

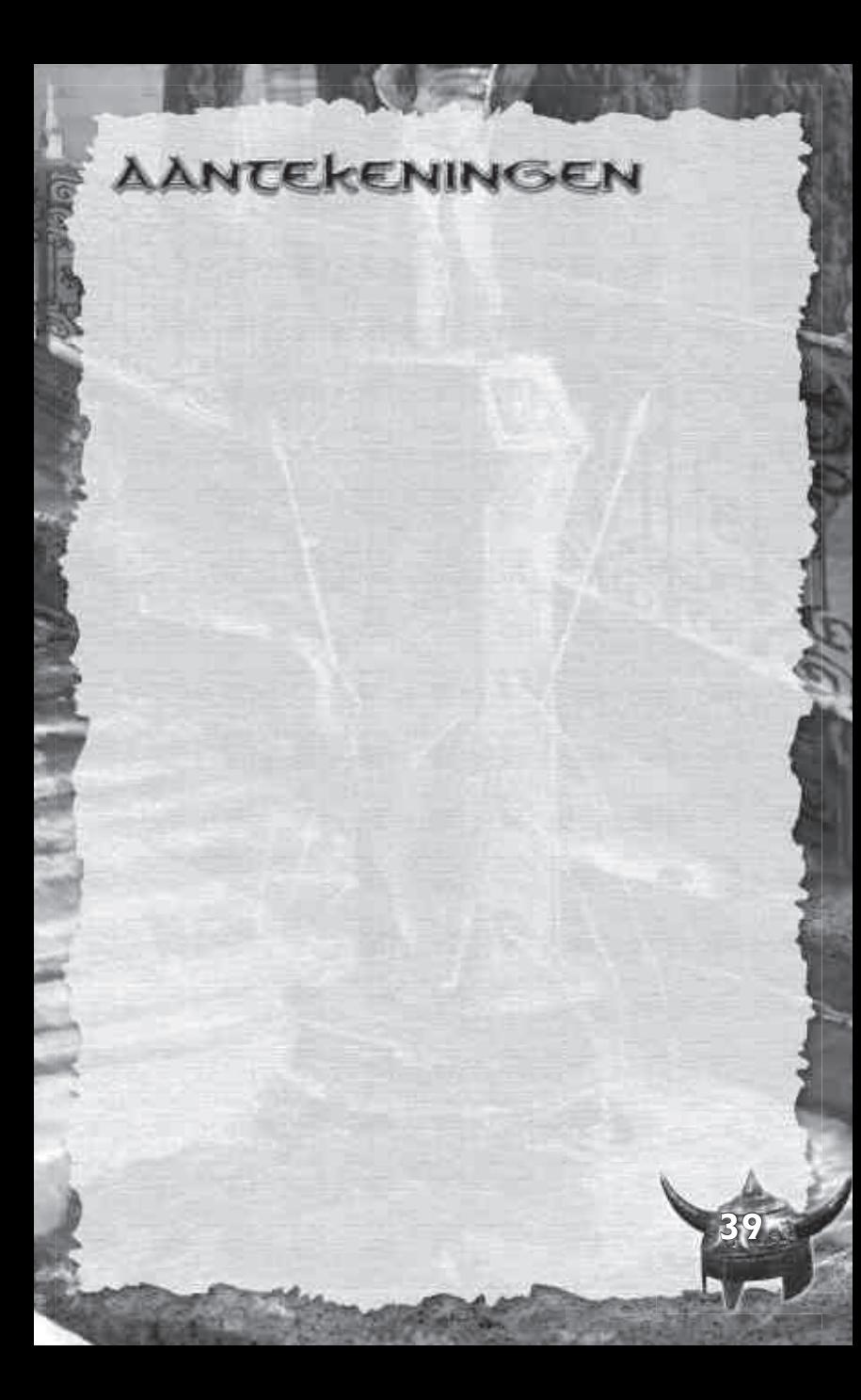

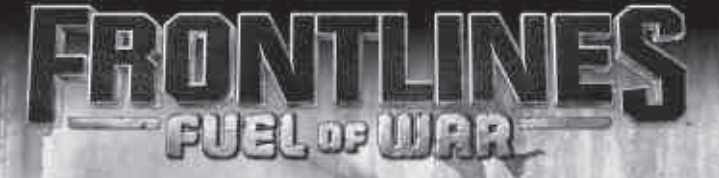

**SOUTH OF** 

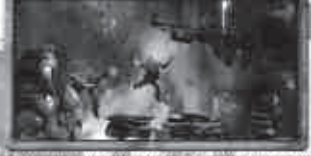

**CONTAINMENT CONTRACTOR FAILER HOUSE IN AN U.S.** 

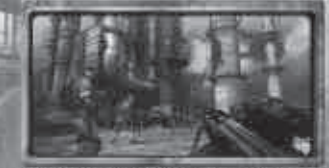

. FERNOVA ALISEE LES SYSTEMES DE SOLDAT AYEC<br>DE MUTTIPLES ARMES ET DES ROLES SPÉCIALISES THE ST SOLD COLUMN TO THE THEFT BEEN WARDEN.

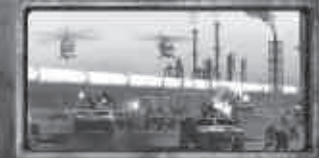

AFFRONTIZ JESQUA 12 JOULURS EN LIGNE EN UTILISANT LA VOIP PAR GRIHPES. NEEM HET ONLINE OP TEGEN MAXIMAAL 32

SPELERS HET BEHULP VAN GROEPS-YOIP

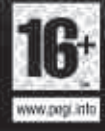

G 2007 THS inc. Developed by Kam Station. Kam Station, THS and their respective logos are trademarks and/or<br>registrated prademarks of THS inc. Air rights reserved. All other trademarks are properly of their resignative<br>Mic

m

**GOX 360 LIVE** 

# **THQ CUSTOMER SERVICES**

#### \_AUSTRALIA\_

**Technical Support and Games Hotline** 1902 222 448 Call costs \$2.48 (incl GST) per minute

Higher from mobile/public phones

# - DEUTSCHLAND

#### Tel: 09001 505511

(€0.99/Min. aus dem deutschen Festnetz, ggf. abweichende Preise aus dem Mobilfunknetz) für spielinhaltliche Fragen Mo - Sa von 11.00-21.00 Uhr

#### Tel 01805 605511

(€0,14/Min. aus dem deutschen Festnetz, ggf. abweichende Preise aus dem Mobilfunknetz) für technische Fragen Mo - Sa. von 11.00-21.00 Uhr

Internet: http://www.tha.de/support (Online-Formular für schriftliche Anfragen)

# **FSPAÑA**

Correo: THQ Interactive Entertainment España S.L.U., Avenida de Europa 19. Edificio I 1º B. Pozuelo de Alarcón, 28224 Madrid, ESPAÑA. Tlf. 91 799 18 75 (De Lunes a Viernes de 10.00 a 14.00 horas y de 16.00 a 19.00 horas) El precio de la Barcada es el precio de una Barcada convencional suízto a los nesti

#### $-$ FRANCE $-$

Trucs et astuces : 08 92 68 24 27 (0.34€ la minute)

#### $-$  ITALIA  $-$

È inoltre possibile accedere al nostro Servizio Assistenza Tecnica: E-mail: assistenza@tho.com Telefonando a: 02 89418552

Lunedì. Mercoledì e Giovedì dalle 14 alle 18. .<br>Tariffa urbana ner chiamate da Milano, interurbana ner chiamate nrovenienti da altri distretti.

#### \_NFDFRIAND\_

Als ie technische problemen met dit spel ondervindt. kun je contact opnemen met de technische helpdesk in Groot Brittannië<sup>.</sup>

#### Telefoon +44 87 06080047

(nationale/internationale telefoontarieven zijn van toepassing)

ma t/m vr 8.00 tot 19.00 (GMT) za 9.00 tot 17.00 (GMT)

# ÖSTERREICH <sub>–</sub>

Tel. +49 1805 705511 (Die Kosten entsprechen einem Auslandsgespräch nach Deutschland) für spielinhaltliche Fragen Mo - Sa von 11 00-21 00 Uhr

Tel. +49 1805 605511 (Die Kosten entsprechen einem Auslandsgespräch nach Deutschland) für technische Fragen Mo.-Sa. von 11.00-21.00 Uhr

Internet: http://www.tha.de/support (Online-Formular für schriftliche Anfragen)

#### \_PORTUGAL\_

Informações de Jogos, Trugues e Dicas, liga: 256 836 273 (Número suieito ao tarifário normal da Portugal Telecom) apoioaoconsumidor@ecofilmes.pt HORÁRIO DE FUNCIONAMENTO das 17.00h às 19.00h Todos os dias úteis

SERVICO DE ASSISTÊNCIA TÉCNICA Liga: 707 236 200 HORÁRIO DE FUNCIONAMENTO das 14.00h às 17.30h Todos os dias úteis. Número Único Nacional:  $\epsilon$ 0.11 por minuto

### . SUISSE/SCHWEIZ/SVIZZERA.

Tel. +49 1805 705511 (Die Kosten entsprechen einem Auslandsgespräch nach Deutschland) für spielinhaltliche Fragen Mo. - Sa. von 11.00-21.00 Uhr

Tel. +49 1805 605511 (Die Kosten entsprechen einem Auslandsgespräch nach Deutschland) für technische Fragen Mo.-Sa. von 11.00-21.00 Uhr

Internet: http://www.thq.de/support (Online Formular für schriftliche Anfragen)

#### LUK.

Telephone: +44 (0)87 06080047 (national/international call rates apply) (Mon-Fri 8.00 am to 7.00 pm. Sat 9.00 am to 5.00 pm)

Online: Register your game at www.thg-games.com for FAQs and full online support

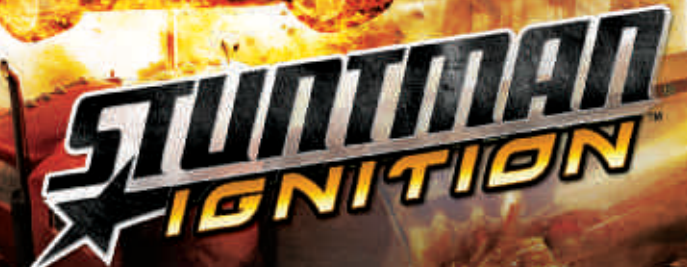

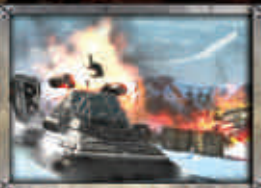

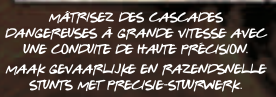

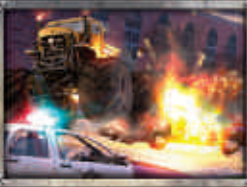

**LACHEZ-VOUS ET** IMPROVISEZ DES CASCADES INCENSEES **VERZIN ROEKELOZE MANOEUVRES** VOOR NOG WAANZINNIGERE ACTIE

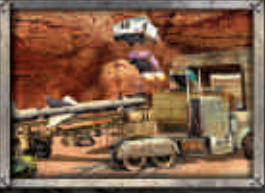

**MAGE ANTIQUE** 

> AFFRONTEZ DES CASCADEURS RIVAUX<br>SUR DES TOURNAGES ET À L'ARRIÈRE DES STUDIOS EN ARENES MULTIJOUEUR STRIJD TEGEN ANDERE STUNTMANNEN OP FILMSETS EN IN ARENA'S VOOR MEERDERE SPELERS

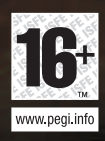

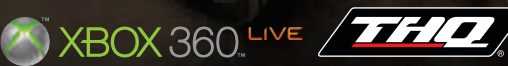

© 2007 Conan Properties International LLC ("CPI"). CONAN™, CONAN THE BARBARIAN™, HYBORIA™ and related logos, characters, names, and distinctive likenesses are trademarks or registered trademarks of CPI. All Rights Reserved. Conan uses Havok™: © Copyright 2007 Havok com Inc. (or its<br>licensors). All Rights Reserved. See www.havok.com for details. Developed by Nihilistic Software. Nihilistic<br>and its logo THQ and the THQ logo are trademarks and/or registered trademarks of THQ Inc. All Rights Reserved.<br>All other trademarks, logos and copyrights are propertyof their respective owners.<br>Microsoft, Xbox, Xbox 360, Xbox Live et l Microsoft, Xbox, Xbox 360, Xbox Live en de logo's van Xbox, Xbox 360 en Xbox Live zijn gedeponeerde handelsmerken of merken van Microsoft Corporation in de Verenigde Staten en/of andere landen.